# metasdk Documentation

**Выпуск stable** 

апр. 12, 2021

#### Оглавление

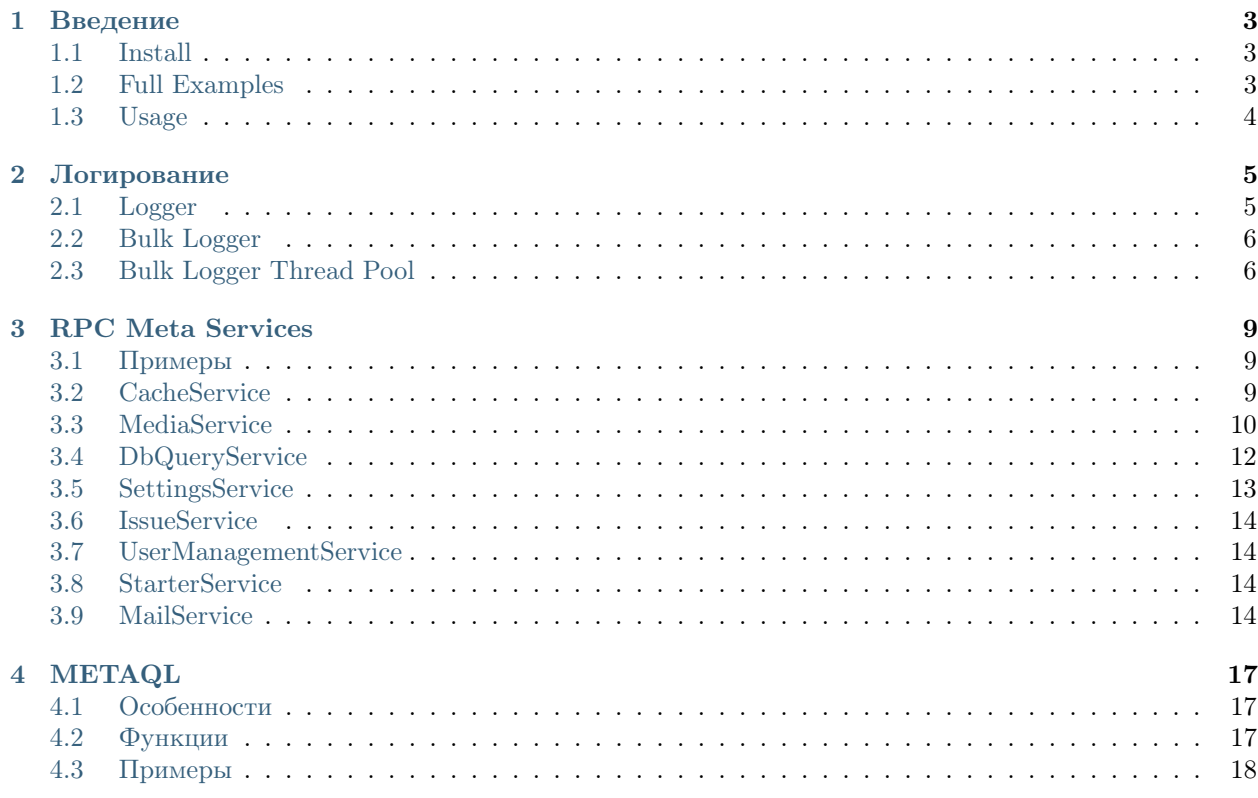

Contents:

#### Введение

## <span id="page-6-1"></span><span id="page-6-0"></span>1.1 Install

Для metasdk и для локальной меты

#### 1.1.1 Установите токен разработчика

Получите файл токен разработчика Установите developer\_settings.json в домашнюю директорию в папку .rwmeta Например:

- MacOS: /Users/arturgspb/.rwmeta/developer\_settings.json
- Windows: C:\Users\userXXXXXX\.rwmeta\developer\_settings.json
- Linux: ~/.rwmeta/developer\_settings.json

#### 1.1.2 Установите metasdk

Для разработки скриптов на python. Для локальной меты это не надо.

Поддерживается Python 3.6+

pip3 install metasdk --upgrade --no-cache

## <span id="page-6-2"></span>1.2 Full Examples

[Полный список примеров](https://github.com/devision-io/metasdk/tree/master/metasdk/examples/)

## <span id="page-7-0"></span>1.3 Usage

```
import logging
from metasdk import MetaApp
# Инициализация приложения
# конфигурирует логгер и пр.
META = MetaApp()
# Проверьте работоспособность установки
r = META.db("meta").one("SELECT NOW() as now")print(r)
# работает стандартный логгер
logging.info('Hello, from Meta App Script!')
# Можно получить экземпляр логгера с улучшеным интерфейсом для более удобного прикладывания␣
ightharpoonupконтекста
log = META.loglog.warning('Do warning log', {"count": 1, "mycontextParam": [1, 3, 4]})
```
#### Логирование

<span id="page-8-0"></span>Тут мы рассмотрим обычный логгер и Bulk-логгер, который нужен, чтобы не спамить большим кол-вом логов, при обработке больших массиов данных с неизвестным временем на обработку одного элемента

## <span id="page-8-1"></span>2.1 Logger

```
log = META.log# Объявите глобальный контекст, чтобы не писать это каждый раз
log.set_entity('campaign_id', -1)
# По сути это просто хранилище глобавльных переменных контекста
log.set_entity('test', True)
log.warning('Do warning log', {"count": 1, "mycontextParam": [1, 3, 4]})
log.info('Info log')logging.info('Default logging')
# удалите глобальный контекст, когда он вам больше не нужен
log.remove_entity('test')
log.info('Info log2')
```
Это выведет вам что-то вроде такого:

```
# 00:03:11:WARNING: Do warning log {'count': 1, 'mycontextParam': [1, 3, 4], 'test': True,
\rightarrow 'campaign_id': -1}
# 00:03:11:INFO: Info log {'test': True, 'campaign_id': -1}
# 00:03:11:INF0: Default logging {'test': True, 'campaign_id': -1}
# 00:03:11:INF0: Info log2 {'campaign_id': -1}
```
#### <span id="page-9-0"></span>2.2 Bulk Logger

Используется для логирования пачек из обрабатываемого списка.

Делает запись в лог только если прошло определенное кол-во времени

```
total = 125# Получаете инстанс bulk-логгера через объект приложения
# Список параметров вам подскажет IDE
bulk_log = META.bulk_log(u'Моя пачка', total, 1)
for idx in xrange(total):
    # Первый вызов всегда try_log_part, чтобы ознаменовать начало выполнения цикла
    bulk_log.try_log_part()
    # На ЧАСТЫХ, но возможно БЫСТРЫХ процессах можете использовать параметр with_start_
˓→message=False
    # Это исключит запись надписи о начале работы над пачкой и, если пачка сделается до
    # мин. время логирования, то записи не произойдет вообще
    # bulk_log.try_log_part(with_start_message=False)
    # далее ваша бизнес-логика
    time.sleep(1)
# finish вызывать необязательно, но часто нужно,
# чтобы точно сказать, что обработка выполнена
bulk_log.finish()
```
Это выведет вам что-то вроде такого:

```
# 23:55:31: INFO: Начали цикл: Моя пачка \{ \}# 23:56:31:INFO: Моя пачка {'counter': 61, 'percentDone': 48, 'maxCount': 125}
# 23:57:31:INFO: Моя пачка {'counter': 121, 'percentDone': 96, 'maxCount': 125}
# 23:57:36: INFO: Закончили цикл: Моя пачка \{ \}
```
## <span id="page-9-1"></span>2.3 Bulk Logger Thread Pool

Используется для логирования пачек из обрабатываемого списка. Делает запись в лог только если прошло определенное кол-во времени

```
import time
from functools import partial
from multiprocessing.pool import ThreadPool
from metasdk import MetaApp
META = MetaApp()
def my_thread_fn(bulk_log, job_item):
   bulk_log.try_log_part()
    # Бизнес логика
    # работа с job_item
   time.sleep(1)
```

```
def my_main_fn():
   total = 125 * 2thread\_cnt = 2bulk_log = META.bulk_log(u'Моя пачка', total, 1)
   bulk_log.try_log_part()
   all_data = range(1, total)pool = ThreadPool(thread_cnt)
   # Чтобы работать в многопоточном режиме с bulk_log вы
   # должны передать его как аргумент вызываемой функции таким образом
   func = partial(my_thread_fn, bulk_log)
   results = pool.map(func, all_data)
   bulk_log.finish()
   pool.close()
   pool.join()
    #print(results)
```
my\_main\_fn()

Это выведет вам что-то вроде такого:

```
# 16:25:08:INFO: Начали цикл: Моя пачка {}
# 16:26:08:INFO: Моя пачка {'counter': 122, 'percentDone': 48, 'maxCount': 250}
# 16:27:09:INFO: Моя пачка {'counter': 242, 'percentDone': 96, 'maxCount': 250}
# 16:27:17: INFO: Закончили цикл: Моя пачка \{ \}
```
RPC Meta Services

<span id="page-12-0"></span>Это API внутренних функций Меты, все эти функции доступны вам через редактор в Web-интерфейсе

## <span id="page-12-1"></span>3.1 Примеры

[Список примеров](https://github.com/devision-io/metasdk/tree/master/metasdk/examples/settings_api)

## <span id="page-12-2"></span>3.2 CacheService

```
from metasdk import MetaApp
META = MetaApp()
log = META.logMETA.auth_user_id = 11790
# Пример прогрева кеша
result = META.CacheService.warm_page_cache(
    '88',
    '4993',
    None,
    None,
    {
        "stateParams": {
            "firstLoading": True
       }
    }
)
print(u"export\_res = % s" % str(result))
```
## <span id="page-13-0"></span>3.3 MediaService

```
import os
from metasdk import MetaApp
META = MetaApp()log = META.logos.chdir(os.path.dirname(os.path.abspath(__file__)))
\_DIR_{--} = os.getcwd() + "/"
upload_file = open(__DIR__ + '../assets/load_data_sample.tsv', 'rb')
MediaService = META.MediaService
result = MediaService.upload(upload_file, {
    "isPrivate": True, # Файл будет доступен только для пользователя, работающего с апи
    "ttlInSec": 9999, # Обязательно для временных файлов. Кол-во секунд через которые мета<sub>и</sub>
→автоматически удалит файл
    "entityId": 2770,
    "objectId": "114aecf5-04f1-44fa-8ad1-842b7f31a2df",
    "info": {"test": True} # Метаданные файла
})
print(u"result = \frac{1}{6}s" \frac{1}{6} str(result))
# result = \{ 'id': 'ae2ef57a-c948-dba4-8b68-6598352a2eb8', 'name': 'load_data_sample.tsv',˓→'extension': 'tsv', 'mime': 'text', 'url': None, 'creationTime': '2017-11-08T16:57:46Z', 'userId
˓→': 4501, 'fileSize': 256, 'info': {'test': True}, 'private': True, 'downloadUrlPart': '/api/meta/
\rightarrow v1/median/d/ae2ef57a-c948-4ba4-8b68-6598352a2eb8'}
# Скачать файл
result = MediaService.download('ae2ef57a-c948-4ba4-8b68-6598352a2eb8',as_stream=False)
print(u"result.context = %s" % str(result.context))# Информация по файлу
resp = MediaService.info('5665d822-2edb-48b8-85a5-817043900a9a')
print(u"resp = \frac{1}{6}s" \frac{6}{6} str(resp))
# resp = {'id': '5665d822-2edb-48b8-85a5-817043900a9a', 'name': 'load_data_sample.tsv', 'extension
˓→': 'tsv', 'mime': 'text', 'url': None, 'creationTime': '2017-11-08T16:45:00Z', 'userId': 4501,
˓→'fileSize': 256, 'info': {'test': True}, 'private': True, 'downloadUrlPart': '/api/meta/v1/media/
\rightarrow d/5665d822-2edb-48b8-85a5-817043900a9a'}
```
Это выведет вам что-то вроде такого:

```
# 16:48:19:INFO: Читаем настройки разработчика из локального файла {'path': '/Users/arturgspb/.
˓→rwmeta/developer_settings.json'}
# 16:48:19:INFO: Инициализация службы {'debug': True}
# Empty stdin...
# result['rows'][0]['url'] = http://localhost:8080/media/d/c6509ac7-b410-4f77-8f0b-7c1dfd6a871b
# first = {u'url': u'http://localhost:8080/media/d/c6509ac7-b410-4f77-8f0b-7c1dfd6a871b', u'id': u
˓→'c6509ac7-b410-4f77-8f0b-7c1dfd6a871b', u'full_path': u'/mnt/static/public/74/reqtxt-2016-09-02_
\rightarrow16-48-19-(4501).txt'}
# result = f# "boxed": false,
# "columns": [
# {
# "displayName": "Id",
# "fullDisplayName": "Id",
# "isPrimary": true,
```

```
# "isStyled": false,
# "name" : "id",# "role": "dimension",
# "type": "TEXT"
# },
# {
# "displayName": "url",
# "fullDisplayName": "url",
# "isStyled": true,
# "name" : "url",# "role": "dimension",
# "type": "TEXT"
# },
# {
# "displayName": "downloadUrlPart",
# "fullDisplayName": "downloadUrlPart",
# "isStyled": true,
# "name": "downloadUrlPart",
# "role": "dimension",
# "type": "TEXT"
# },
# {
# "displayName": "fullPath",
# "fullDisplayName": "fullPath",
# "isStyled": true,
# "name": "fullPath",
# "role": "dimension",
# "type": "TEXT"
# }
# ],
# "containsLego": false,
# "empty": false,
# "exportable": true,
# "frame": false,
# "hasTemplate": false,
# "legoProperties": null,
# "metaData": {
# "filtersAvailable": true,
# "orderByAvailable": false,
# "pagerAvailable": false,
# "searchTextAvailable": false
# \qquad \quad \lambda,
# "name" : ""# "pager": {
# "limit": 20,
# "maxPageLimit": 1000,
# "offset": 0,
# "total": null
# \qquad \qquad# "rows": [
# {
\# "full_path": "/mnt/static/public/74/reqtxt-2016-09-02_16-48-19-(4501).txt",
# "id": "c6509ac7-b410-4f77-8f0b-7c1dfd6a871b",
# "url": "http://localhost:8080/media/d/c6509ac7-b410-4f77-8f0b-7c1dfd6a871b"
# }
# ],
```
 $#$ "template": null # }

## <span id="page-15-0"></span>3.4 DbQueryService

Делайте запросы к БД к вашим подключениям

```
# Важно значть, что эти методы:
# - НЕ парсят и НЕ меняют запросы к БД (кроме подстановки prepared statements)
# - НЕ являются каким-то отдельным обобщенным SQL-диалектом. Т.е. запросы в этом виже будути
⇔переданы напрямую в БД
# - Обовщяют получение данных и их типлв
db\_adplatform = META.db("adplatform")# Методы query, all, опе ОБЯЗАТЕЛЬНО должны возвращать ResultSet (может быть и пустой)
# Т.е. нельзя делать UPDATE, INSET, DELETE, TRUNCATE, исключение - если в PostgreSQL вы делаете
\rightarrowRETURNING
# Вернет стандартный метовский data_result, где есть rows, columns, meta_data и пр
data_result = db_adplatform.query("SELECT * FROM users LIMIT 10")
# Bephem rows us data result
users = db_adplatform.all("SELECT * FROM users LIMIT 10")
# Вернет первый элемент из rows или None, если нет первого элемента
users = db_adplatform.one("SELECT * FROM users WHERE id=4501 LIMIT 1")
# Memod update используется для запросов, которые НЕ ВОЗВРАЩАЮТ результат в виде ResultSet (в БД)
db_meta_samples = META. db("meta_samples")dr = db_meta_s amples.update("""
   UPDATE counters SET inc = inc + 1 WHERE name = : name
""", {"name": "md_source_update"})
print(u''dr = %s'' % pretty_json(dr))# Для случаев, когда вам надо сделать массовую вставку группы строк
# Эта запись НЕ вызывает цикл вставки по одной записи, это реально групповая удобная вставка
# Является хорошей альтернативой к генерации списка VALUES или INSERT FROM SELECT с размапливанием
\rightarrow json e mabnuuy
dr = db_meta_s amples.batch_update("""
   INSERT INTO test_batch_update VALUES (:id, :mytime::timestamp)
   ON CONFLICT(id) DO UPDATE SET mod_time=NOW()
\frac{m}{2} , [
    {"id": "py_1", "mytime": "2014-01-01"},
    {"id": "py_2", "mytime": "2014-01-01"},
1)print(u''dr = %s'' % pretty_json(dr))
```
Отдельно стоит упомянуть про LoadData Api

Этот API позваоляет как в BigQuery создавать таблицу у казанной БД и потоково загружать в нее данные из файла формата TSV

Это позволяет ускорять вставку данных в таблицу от 2 до 4-5 раз.

ВАЖНО! Данные всегда добавляются в указанную таблицу и никакой очистки старых данных нет вы должны почистить таблицу сами, если вам это нужно

```
import os
from metasdk import MetaApp
META = MetaApp()os.chdir(os.path.dirname(__file__))
-LDIR_{--} = os.getcwd() + "/*upload_file = open(\_\text{DIR}\_\text{+} 'assets/load_data_sample.tsv', 'rb')
configuration = \{"load": \{"destinationTable": {
             "schema": "public",
             "table": "xxx_ya_stat"
        },
         "schema": {
             "fields": [
                  {"name": "Date", "type": "DATE"},
                  {"name": "Clicks", "type": "LONG"},
                  {"name": "Cost", "type": "DECIMAL"},
                  {"name": "AdNetworkType", "type": "TEXT"},
             \overline{1}\mathcal{F}\mathcal{F}\mathcal{F}db = META. db("meta_samples")db.upload_data(upload_file, configuration)
```
## <span id="page-16-0"></span>3.5 SettingsService

Рассчитан на чтение параметров из мета конфигурации

Это удобно когда вы хотите хранить ссылки/токены для вшешних арі, какие-то глобальные или частные настройки.

При этом вы хотите дать некоторым пользователям вохможность это редактировать через интерфейс

```
settings = META. SettingsService
# Вернуть только данные
rwapp_conf = settings.data_get("rwapp")
# Полная информация о данных + данные
full_rwapp_conf = settings.data_get("rwapp", data_only=False)
onec_url = settings.config_param("rwapp", "app.onec.url")
```
#### <span id="page-17-0"></span>3.6 IssueService

Управляйте тикетами через стандартные методы

```
from metasdk import MetaApp
META = MetaApp()IssueService = META.IssueService
test\_issue\_id = 12067IssueService.add_issue_msg(test_issue_id, "robo test")
IssueService.done_issue(test_issue_id)
```
## <span id="page-17-1"></span>3.7 UserManagementService

Управляйте пользователями

```
from metasdk import MetaApp
META = MetaApp()UserManagementService = META.UserManagementService
resp = UserManagementService.send_recovery_notice("arturgspb", "meta")
print(u"resp = \mathcal{X}s" \mathcal{Y} str(resp))
# resp = {'error': None, 'error_details': None, 'success_details': 'Bam omnpageneno yведomenue o<sub>II</sub>\rightarrowсбросе пароля на email art@realweb.ru. Следуйте инструкциям из письма.'}
resp = UserManagementService.send_recovery_notice("unknown_login_123123123", "meta")
print(u"resp = % s" % str(resp))-<br># resp = {'error': 'user_not_found', 'error_details': 'Пользователь с таким логином не найден',
\rightarrow 'success\_details': None}
```
## <span id="page-17-2"></span>3.8 StarterService

Для работы с апи запускатора

## <span id="page-17-3"></span>3.9 MailService

Для работы с почтовым клиентом

```
from metasdk import MetaApp
META = MetaApp()
# Рекомендуется выдумывать unique_id для КАЖДОГО письма, чтобы избежать спама при ошибках или␣
˓→повторных запусках ваших скриптов
gen_id = "HJljkasdlkjasd"
META.MailService.submit_mail("meta@realweb.ru", "art@realweb.ru", "TTT", "ttt pong", unique_id="my_
˓→mail_category__" + gen_id)
```

```
# Без уникализации письма. Не рекомендуется, так как если ваш ког будет багать и бесконечно<sub>й</sub>
˓→добавлять письма - то, вы можете заспамить адресатов
META.MailService.submit_mail("meta@realweb.ru", "art@realweb.ru", "TTT", "ttt pong")
```
## METAQL

<span id="page-20-0"></span>Основан на синтаксисе Oracle METAQL - Это защищенный SQL для запросов к данным меты.

## <span id="page-20-1"></span>4.1 Особенности

- $\bullet\,$  Нельзя называть поля или алясы зарезарвированными именами: date
- Добавлен оператор ШКЕ для регистронезависимного сравнения строк
- Пока нет прообразований типов
- Поддерживаются только SELECT запросы
- JOIN пока не поддерживаются

## <span id="page-20-2"></span>4.2 Функции

Работают функции агрегации:

- $\bullet$  MIN, MAX, SUM, AGV
- COUNT $(*)$ , COUNT(DISTINCT поле)

Функции преобразований:

- $\bullet$  ROUND
- $\bullet$  CONCAT
- $\bullet$  NULLIF
- $\bullet$  COALESCE

## <span id="page-21-0"></span>4.3 Примеры

[Полный список metaql примеров](https://github.com/devision-io/metasdk/tree/master/metasdk/examples/metaql)

[Список отчетов](https://github.com/devision-io/metasdk/tree/master/metasdk/examples/metaql/metaql_get_schema.py)

```
import os
from metasdk import MetaApp
META = MetaApp()
log = META.log
os.chdir(os.path.dirname(os.path.abspath(__file__)))
\_DIR_{--} = os.getcwd() + "/*q = """
SELECT
 engine as platform,
 campaign_remote_id,
 SUM(impressions) as impressions,
 SUM(clicks) as clicks,
ROUND(SUM(cost), 3) as cost
FROM adplatform.campaign_stats_report
WHERE stat_date BETWEEN '2017-02-01' AND '2017-03-31'
AND engine = 'banner'
GROUP BY platform, campaign_remote_id
ORDER BY platform, campaign_remote_id
\bar{0} "" \bar{0}configuration = {
   "download": {
        # "skipHeaders": True,
        "dbQuery": {
            "command": q,
        }
    }
}
metaql = META.MetaqlService
resp = metaql.download_data(configuration, output_file=__DIR__ + 'assets/stat.tsv')
log.info("end")
```